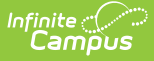

## **Evaluation Summary Report (Idaho) [.2231 and previous]**

Last Modified on 06/05/2023 1:09 pm CDT

You are viewing a previous version of this article. See Evaluation Summary Report (Idaho) for the most current information.

**Classic Path:** Student Information > Special Ed > General > Documents

**Search Terms:** Special Ed Documents

The Individual Education Program (IEP) or Evaluation team uses the Evaluation to document the student's educational needs and the student's determination of eligibility for special education.

The current formats of the Idaho Evaluation Summary Report (ESR) include:

- ID ESR [2018](http://kb.infinitecampus.com/#EvaluationSummaryReport\(Idaho\)-IDESR2018Editors)
- ID ESR 2018 [Reevaluation/Redetermination](http://kb.infinitecampus.com/#EvaluationSummaryReport\(Idaho\)-IDESR2018Reevaluation/RedeterminationEditors)
- ID ESR [2018](http://kb.infinitecampus.com/#EvaluationSummaryReport\(Idaho\)-IDESR2018SLDEditors) SLD

Evaluation formats are selected in Eval [Types](https://kb.infinitecampus.com/help/eval-types-special-ed).

An evaluation must be created whether or not the student is determined to have a disability. A copy of the evaluation team report, including the documentation of eligibility, is given to the student's parents by the school district.

## **ID ESR 2018 Editors**

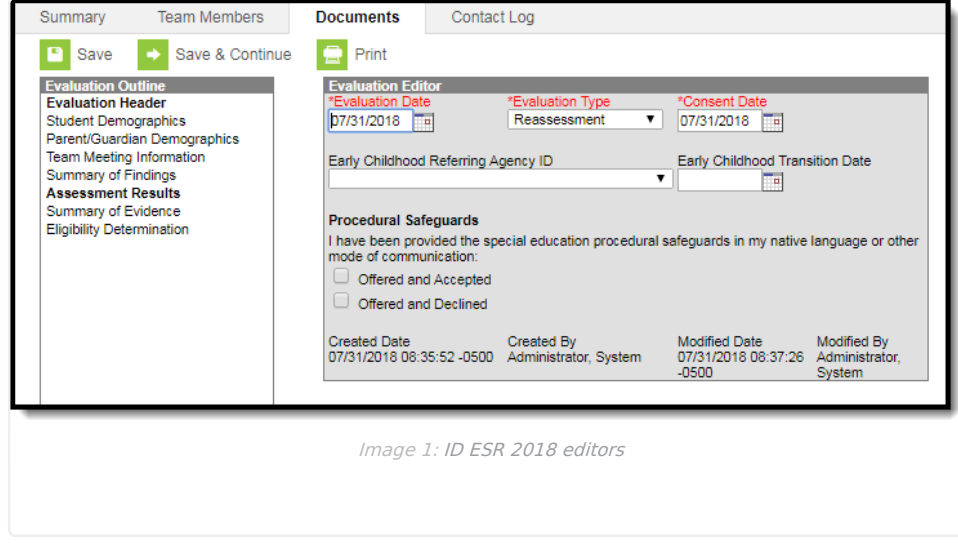

The following table lists the editors available on the student's ID ESR 2018 evaluation, the section(s) of the print format that include the entered information, a description of what the editor is used for and any special considerations and instructions for using the editor.

Infinite<br>Campus

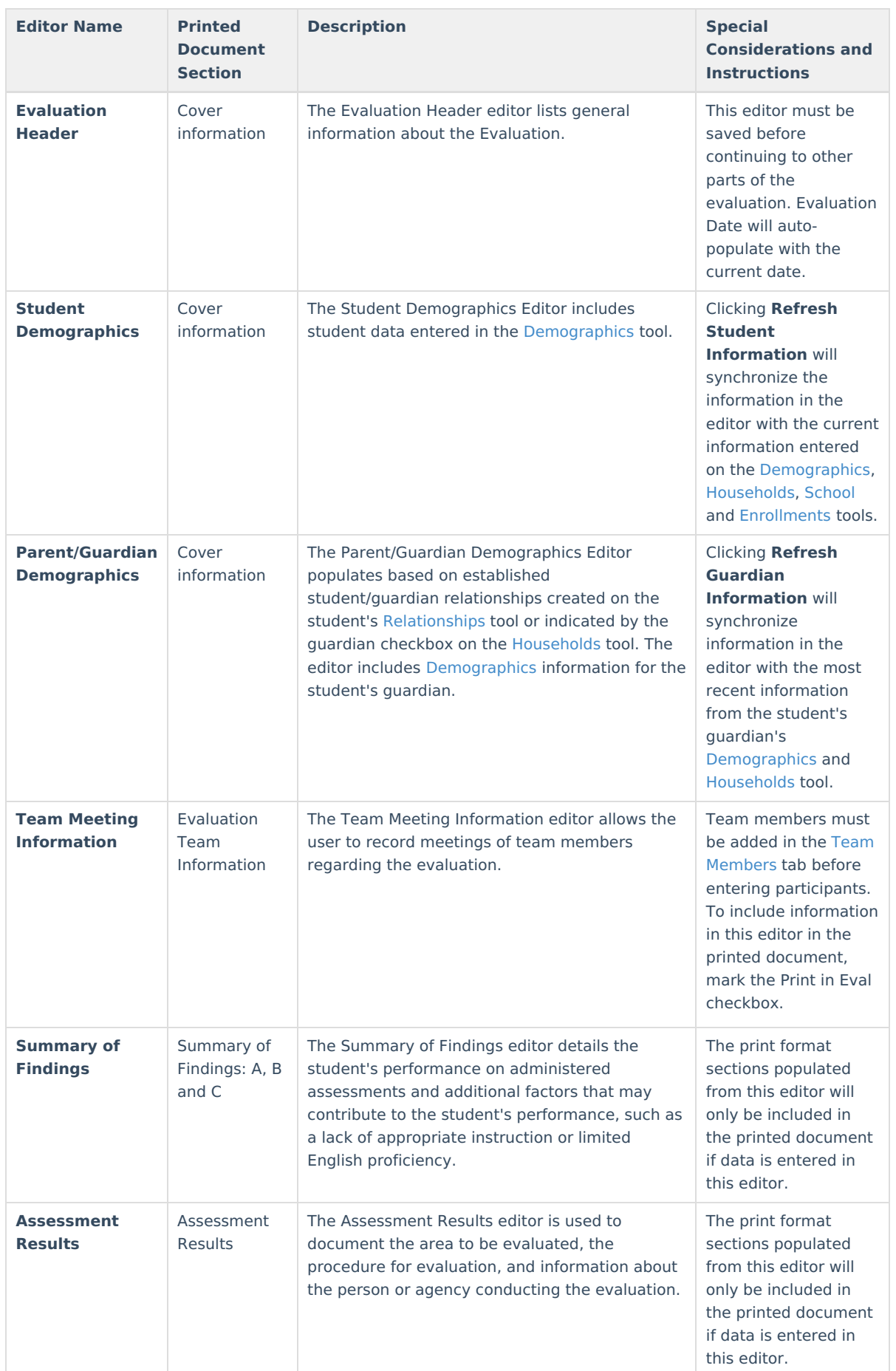

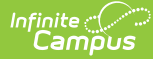

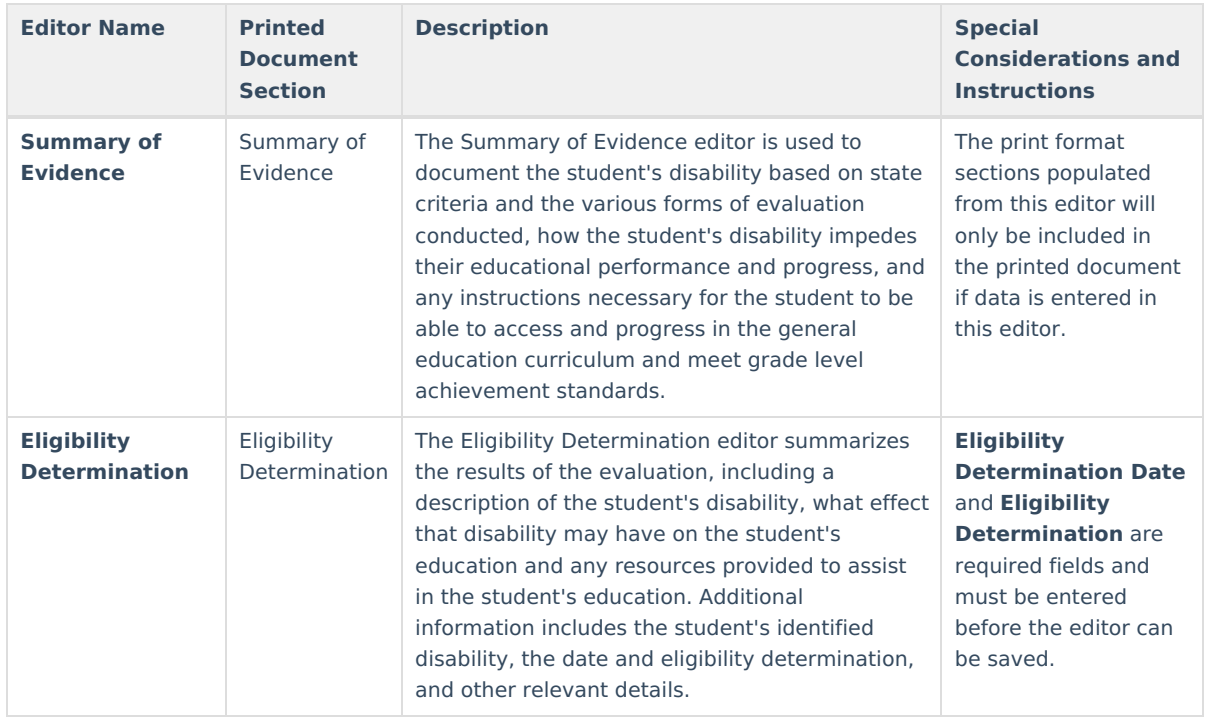

## **ID ESR 2018 Reevaluation/Redetermination Editors**

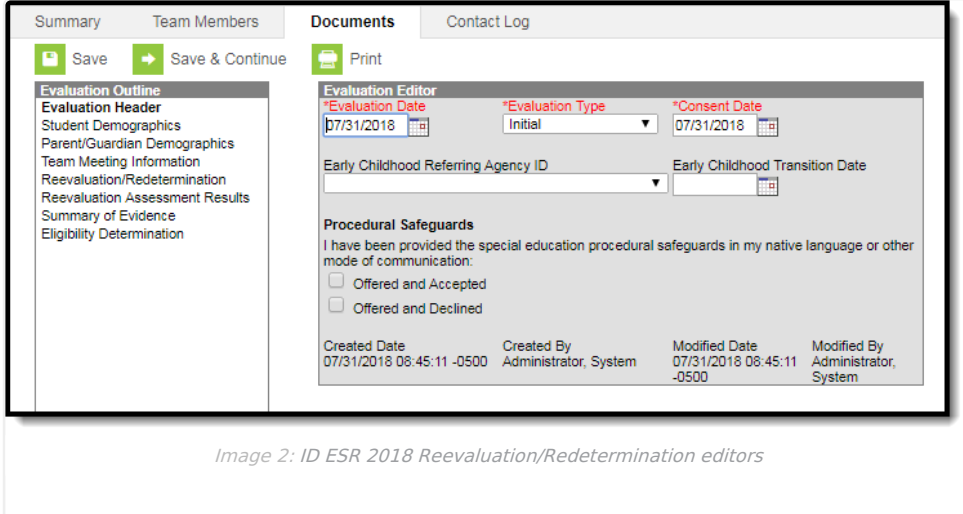

The following table lists the editors available on the student's ID ESR 2018 Reevaluation/Redetermination, the section(s) of the print format that include the entered information, a description of what the editor is used for and any special considerations and instructions for using the editor.

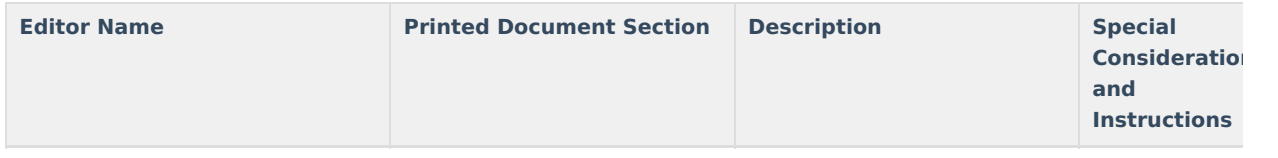

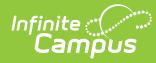

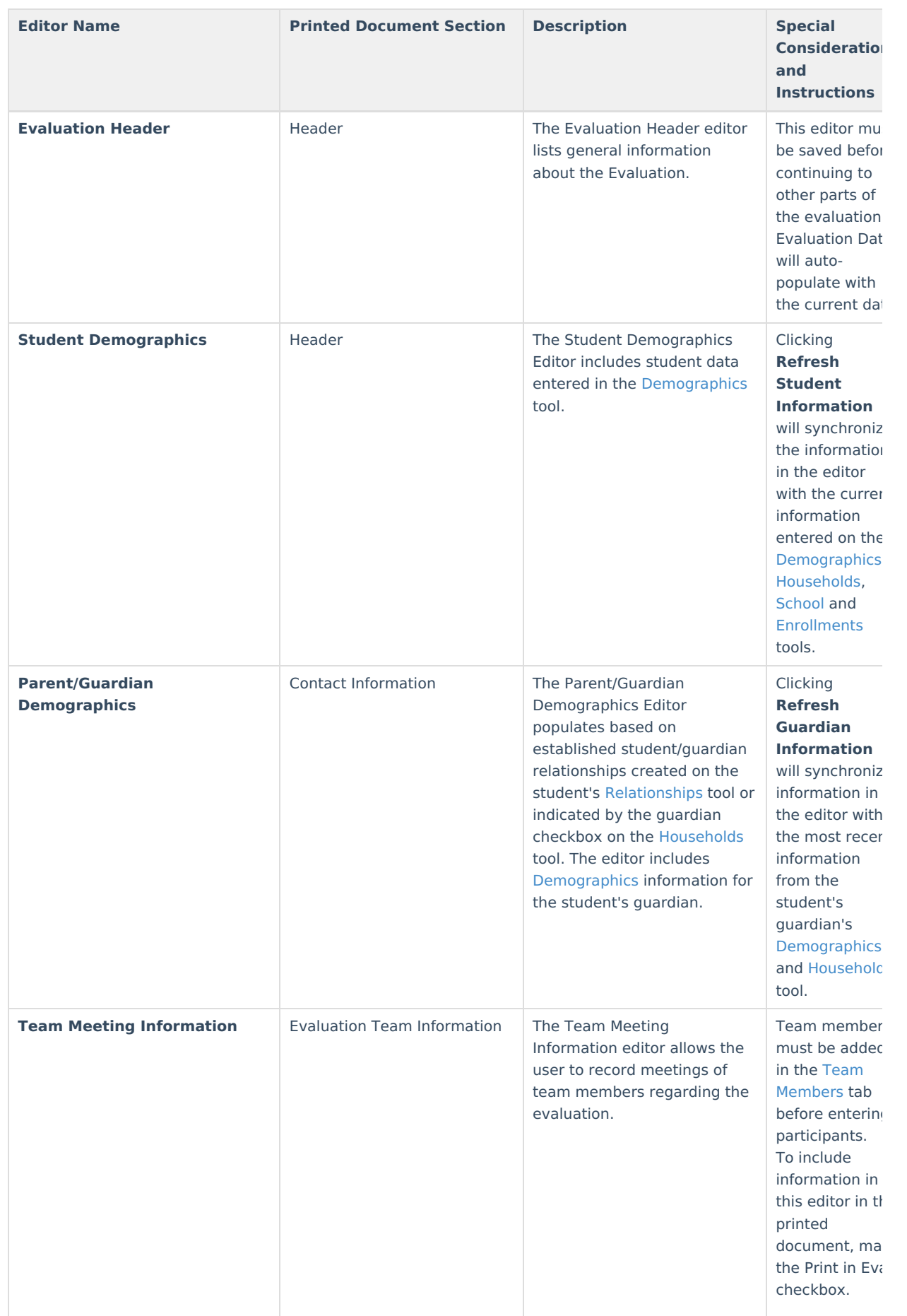

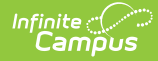

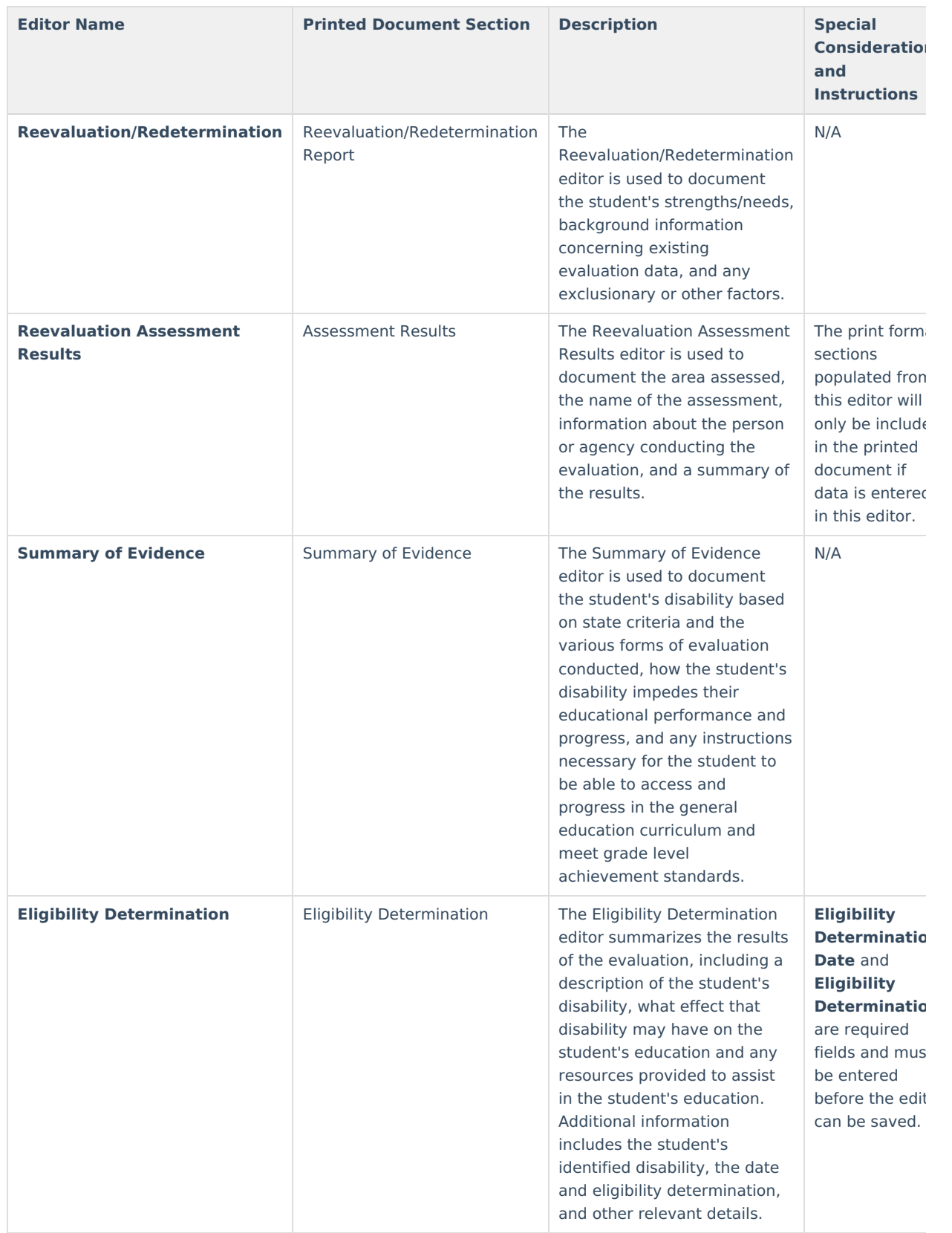

## **ID ESR 2018 SLD Editors**

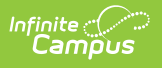

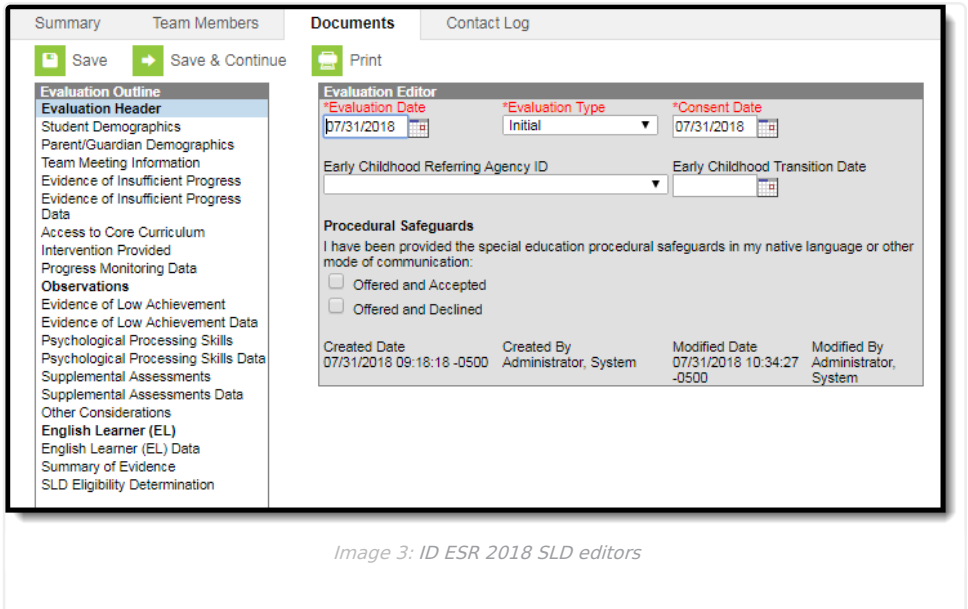

The following table lists the editors available on the student's ID ESR 2018 SLD evaluation, the section(s) of the print format that include the entered information, a description of what the editor is used for and any special considerations and instructions for using the editor.

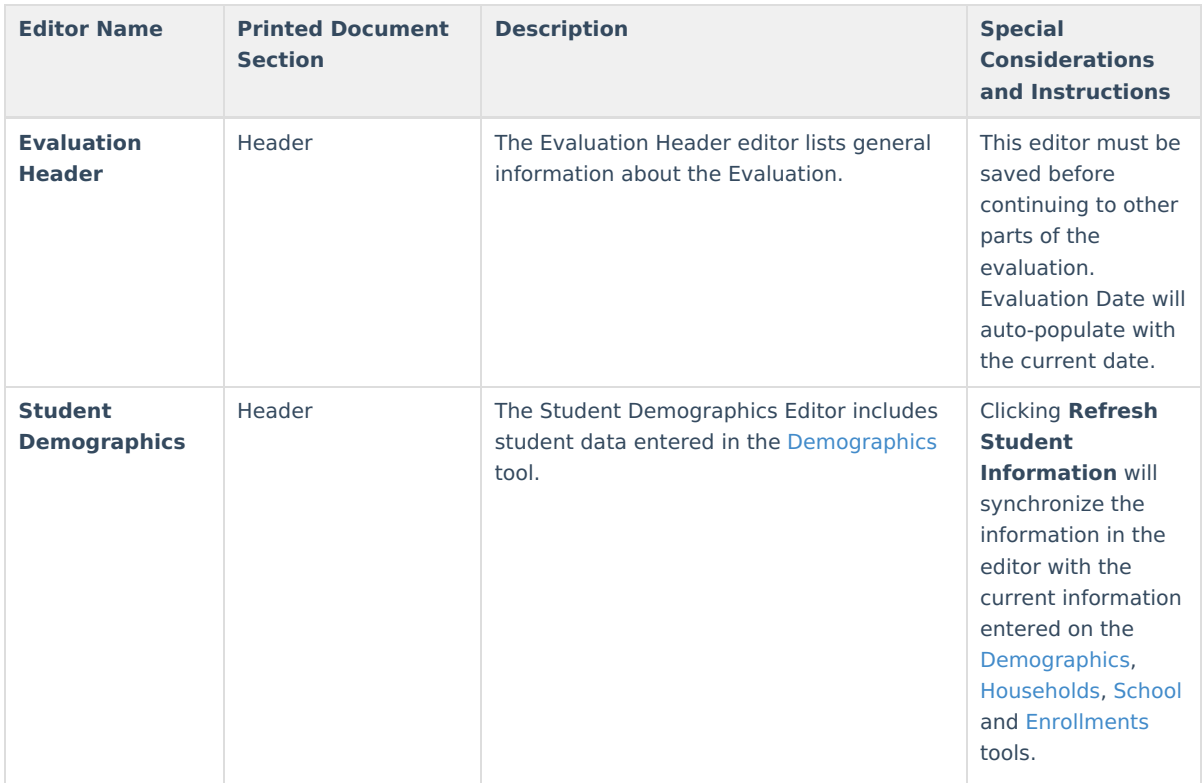

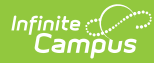

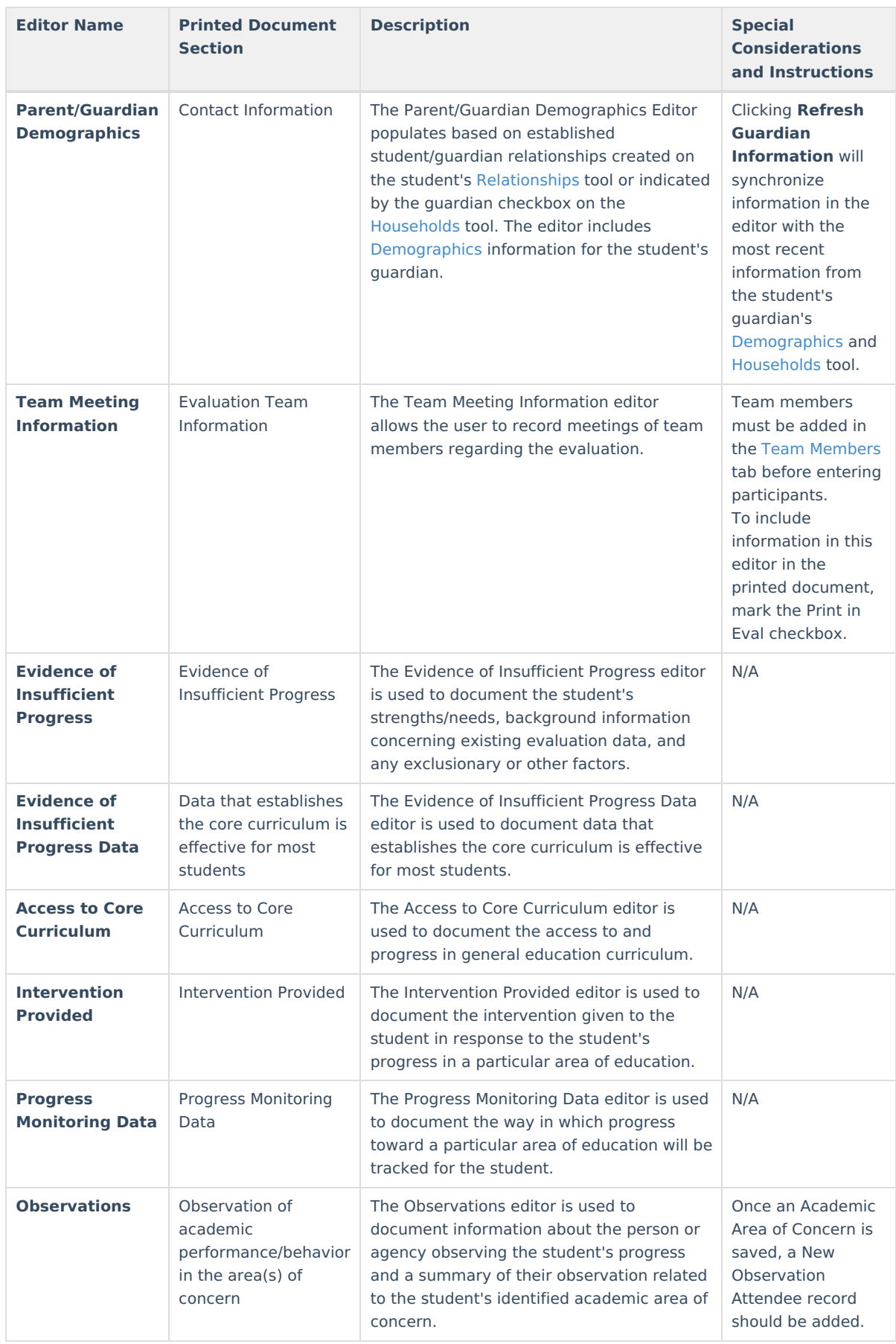

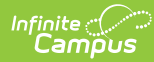

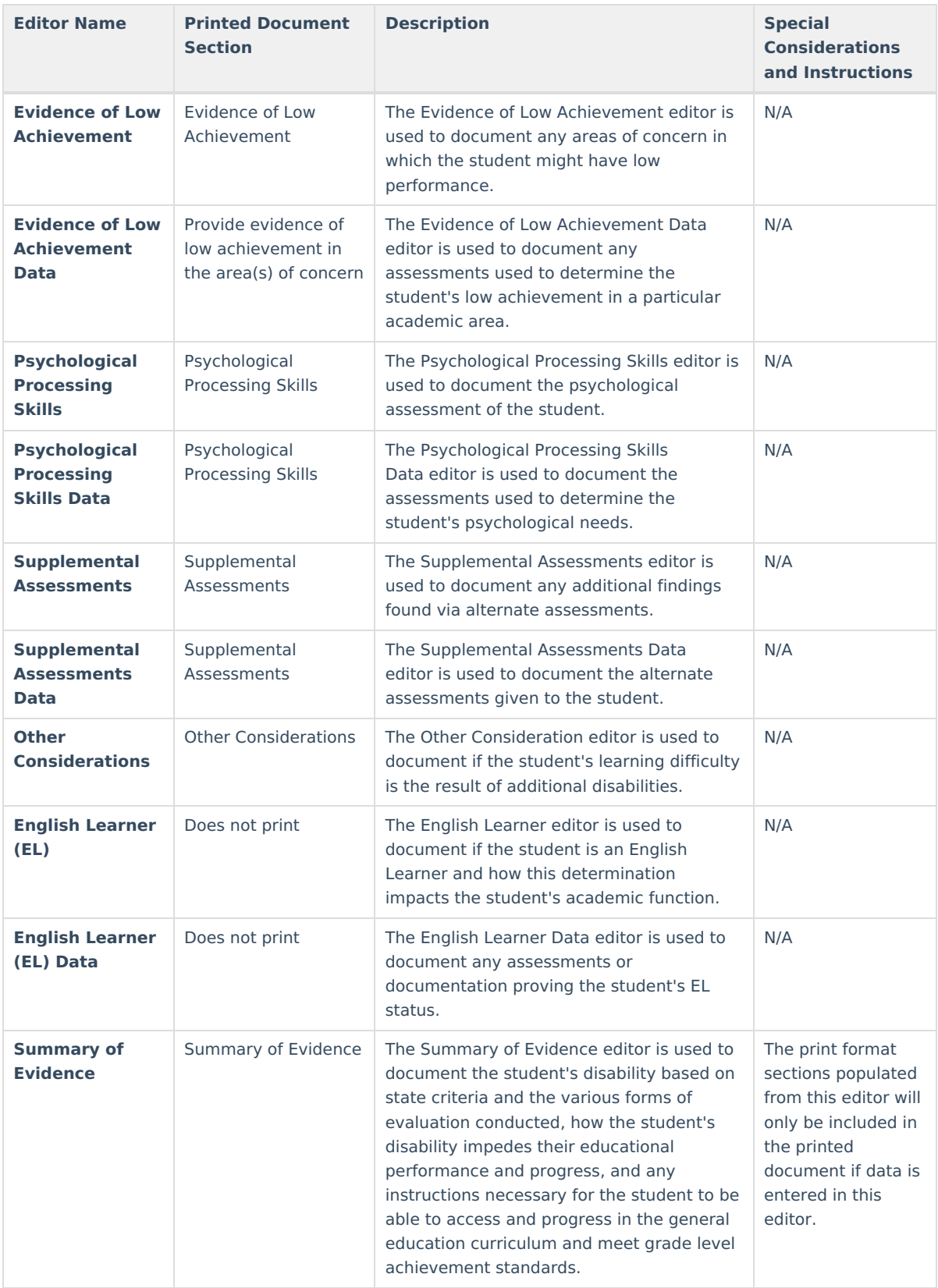

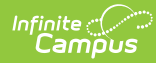

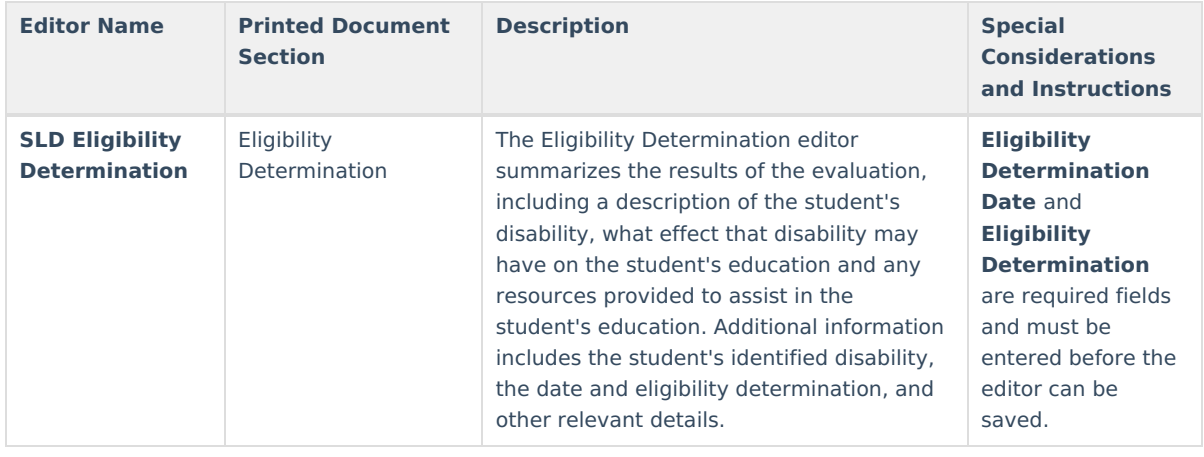